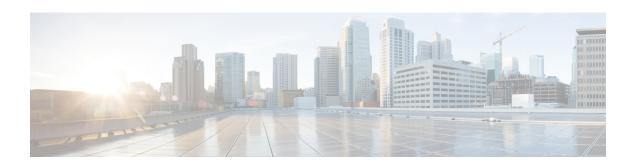

# Licenses for Cisco UCS Director Express for Big Data

This chapter contains the following sections:

- About Licenses, on page 1
- Fulfilling the Product Access Key, on page 1
- Updating the License, on page 2
- Standard License Features, on page 3

### **About Licenses**

You must obtain a license to use Cisco UCS Director Express for Big Data, as follows:

- 1. Before you install Cisco UCS Director Express for Big Data, generate the Cisco UCS Director Express for Big Data license key and claim a certificate (Product Access Key).
- 2. Register the Product Access Key (PAK) on the Cisco software license site, as described in Fulfilling the Product Access Key, on page 1.
- **3.** After you install Cisco UCS Director Express for Big Data, update the license in Cisco UCS Director Express for Big Data as described in Updating the License, on page 2.
- 4. After the license has been validated, you can start to use Cisco UCS Director Express for Big Data.

## **Fulfilling the Product Access Key**

#### Before you begin

You need the PAK number.

- **Step 1** Navigate to the Cisco Software License website.
- Step 2 If you are directed to the Product License Registration page, you can take the training or click Continue to Product License Registration.
- Step 3 On the Product License Registration page, click Get New Licenses from a PAK or Token.

- **Step 4** In the **Enter a Single PAK or TOKEN to Fulfill** field, enter the PAK number.
- Step 5 Click Fulfill Single PAK/TOKEN.
- **Step 6** Complete the additional fields in **License Information** to register your PAK:

| Name               | Description                             |
|--------------------|-----------------------------------------|
| Organization Name  | The organization name.                  |
| Site Contact Name  | The site contact name.                  |
| Street Address     | The street address of the organization. |
| City or Town       | The city or town.                       |
| State or Province  | The state or province.                  |
| Zip or Postal Code | The zip code or postal code.            |
| Country            | The country name.                       |

#### Step 7 Click Issue Key.

The features for your license appear, and you receive an email with the Digital License Agreement and a zipped license file.

## **Updating the License**

#### Before you begin

If you received a zipped license file by an email, extract and save the license (.lic) file to your local machine.

- **Step 1** Choose **Administration** > **License**.
- **Step 2** On the License page, click License Keys.
- Step 3 Click Update License.
- **Step 4** On the **Update License** screen, do the following:
  - a) Drop the .lic file from your local system or click **Select a File** and navigate to the location where you stored the .lic file.

To enter license text instead of file upload, check the **Enter License Text** checkbox and enter the license text in the **License Text** field.

b) Click Submit.

The license file is processed, and a message appears confirming the successful update.

## **Standard License Features**

The following table lists the features supported for the standard licenses:

| Features                                                    | Standard License |
|-------------------------------------------------------------|------------------|
| Operating system and Hadoop software installation           | X                |
| Server, Network, and Storage provisioning                   | X                |
| On-demand cluster creation and expansion                    | X                |
| Customized cluster creation                                 | X                |
| Automated cluster node addition and deletion                | X                |
| Add pre-existing Hadoop nodes                               | X                |
| Start and stop cluster services                             | X                |
| Start, stop, and restart Cluster                            | X                |
| Dashboard for health and status monitoring                  | X                |
| Support for latest Cloudera, MapR, and Hortonworks releases | X                |
| Monitoring Storage and Network utilization                  | X                |
| Monitoring Top Active and Long Running Jobs                 | X                |
| On-Demand inventory collection                              | X                |
| DIMM, Disk, Node, and Service Failure Alerts                | X                |
| Capacity Planning Alerts                                    | X                |
| HDFS rebalancing                                            | X                |
| LDAP integration                                            | X                |
| Hadoop parameter configuration                              | X                |
| Globalization and localization Support                      | X                |
| Cusotmizable workflows                                      | X                |
| North Bound REST API support                                | X                |
| Cluster configuration consistency checks                    | X                |
| Cluster performance analysis                                | X                |
| Historical performance analysis                             | X                |

| Features                                           | Standard License |
|----------------------------------------------------|------------------|
| Automated install and setup of new Hadoop services | X                |
| Automated Hadoop version upgrade                   | X                |
| Role-Based Access Control (RBAC)                   | X                |
| Approval workflows                                 | X                |